# **Chimica al computer con ChemSketch Nomenclatura IUPAC**

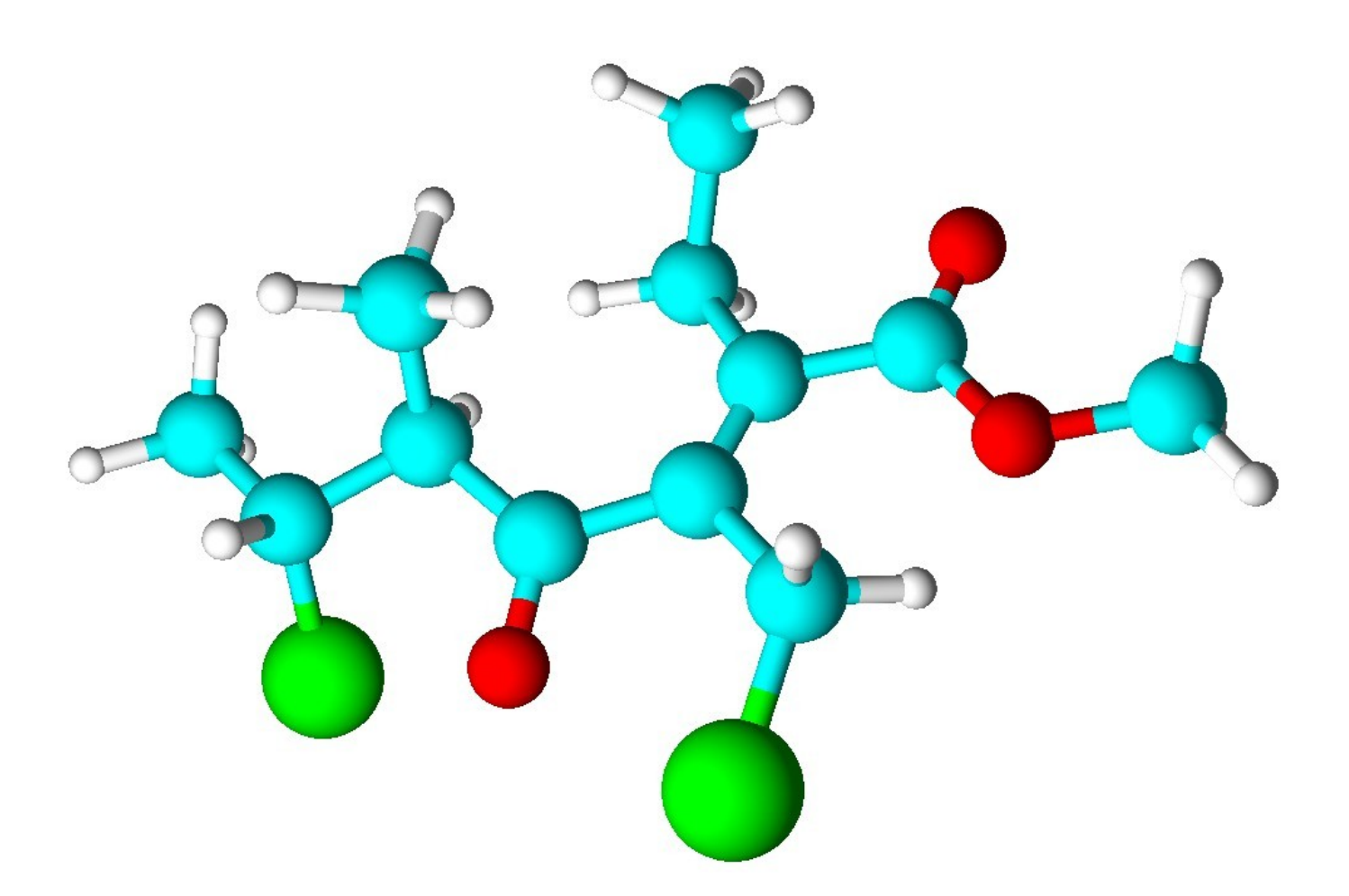

### **Indice**

- 2 Introduzione
- 3 Individuare il gruppo funzionale principale e la catena principale
- 5 Numerare la catena principale ed assegnarle un nome
- 8 Assegnare il nome e la posizione ad ogni sostituente
- 9 Scrivere il nome completo
- 10 Disegnare la molecola
- 11 Assegnare la nomenclatura IUPAC
- 14 Prima modifica della struttura
- 15 Seconda modifica della struttura
- 16 Terza modifica della struttura
- 17 Quarta modifica della struttura
- 18 Quinta modifica della struttura
- 19 Immagini tridimensionali

### **Introduzione**

La nomenclatura delle molecole organiche è complessa non solo perché le molecole stesse possono essere complesse, ma anche perché, negli anni, si sono succedute nomenclature diverse e così, spesso, ad ogni molecola è possibile dare più di un nome.

La **nomenclatura tradizionale** assegnava alle molecole organiche nomi di fantasia o legati all'origine delle sostanze e non alla loro struttura chimica che spesso non era bene compresa. Molti di questi nomi sono entrati nell'uso comune e vengono accettati nella nomenclatura moderna. Alcuni esempi di questo tipo sono: metano, etano, propano, acido formico, acido acetico, acido butirrico, acido capronico, glucosio, galattosio, lattosio, asparagina, cisteina, prolina, adenina, ecc.

La nomenclatura tradizionale permetteva di identificare con immediatezza ogni molecola usando nomi brevi e facilmente memorizzabili, ma questo approccio si è rivelato un limite quando le molecole da nominare sono diventate tantissime.

La prima **nomenclatura IUPAC** sistematica era detta **radico-funzionale** e nominava le molecole elencando il gruppo funzionale e il radicale della catena di carboni (per esempio: etil alcol o alcol etilico, alcol benzilico, cloruro di vinile, dimetil etere, etil metil chetone, formaldeide, ecc).

La **moderna nomenclatura IUPAC** sistematica è detta **sostitutiva** perché assegna ad ogni molecola, per quanto complessa, il nome ricavato dalla sua **catena di carboni principale non ramificata** seguita da un suffisso che indica il gruppo funzionale principale (per esempio esanolo, pentanone, ecc) e poi indica il nome e la posizione dei **sostituenti** cioè delle ramificazioni che sostituiscono gli atomi di idrogeno della catena principale.

Con le molecole complesse, la nomenclatura IUPAC sistematica fornisce nomi complessi, per questo con le molecole complesse più comuni, come zuccheri, amminoacidi, acidi nucleici, la stessa IUPAC ha adottato i nomi tradizionali.

Per esempio, lo zucchero più comune, **D-glucosio** (nome tradizionale e semplice), avrebbe il seguente nome IUPAC sistematico **(2R,3S,4R,5R)-2,3,4,5,6-pentaidrossiesanale**, un nome non solo troppo complesso, ma anche troppo simile a quello di altri zuccheri come D-galattosio che andrebbe chiamato (2R,3S,4S,5R)-2,3,4,5,6-pentaidrossiesanale.

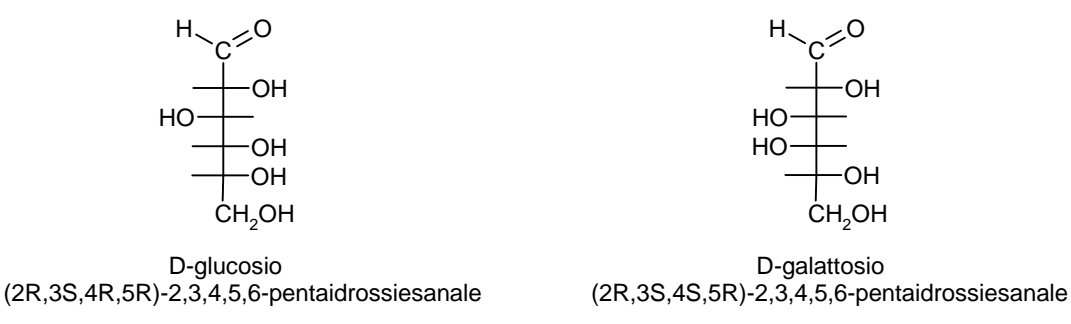

Per questo, la IUPAC adotta molti nomi tradizionali che costituiscono i nomi di base sui quali costruire i nomi dei derivati con la tecnica sostitutiva, come 2-deossi-2 amminoglucosio (glucosammina), o adenosina-5'-trifosfato (ATP).

Per assegnare il nome IUPAC sostitutivo ad una molecola si deve seguire una procedura complessa in quattro fasi:

- 1) individuare il gruppo funzionale principale e la catena principale
- 2) numerare la catena principale ed assegnarle il nome
- 3) assegnare il nome e la posizione ad ogni sostituente
- 4) scrivere il nome completo

Queste operazioni verranno descritte nelle prossime pagine.

### **Individuare il gruppo funzionale principale e la catena principale**

Se in una molecola vi è **un solo gruppo funzionale**, va considerato principale e si nomina con un **suffisso** come vedremo nel prossimo paragrafo.

Se vi sono **più gruppi funzionali uguali**, si considerano principali quelli disposti sulla catena principale e si nominano con un **suffisso**. Quelli esclusi dalla catena principale si nominano con un **prefisso** come vedremo nel prossimo paragrafo.

Se vi sono **più gruppi funzionali diversi tra loro**, il principale è quello con maggior priorità secondo la tabella riportata qui sotto e va nominato con un **suffisso**. Gli altri gruppi funzionali della molecola vengono declassati a semplici sostituenti e si nominano con un **prefisso**.

I gruppi funzionali, in ordine crescente di priorità, sono: alcheni, alchini, ammine, alcoli, chetoni, aldeidi, derivati degli acidi (con sempre più ossigeno: nitrili, ammidi, cloruri, esteri, anidridi), acidi carbossilici.

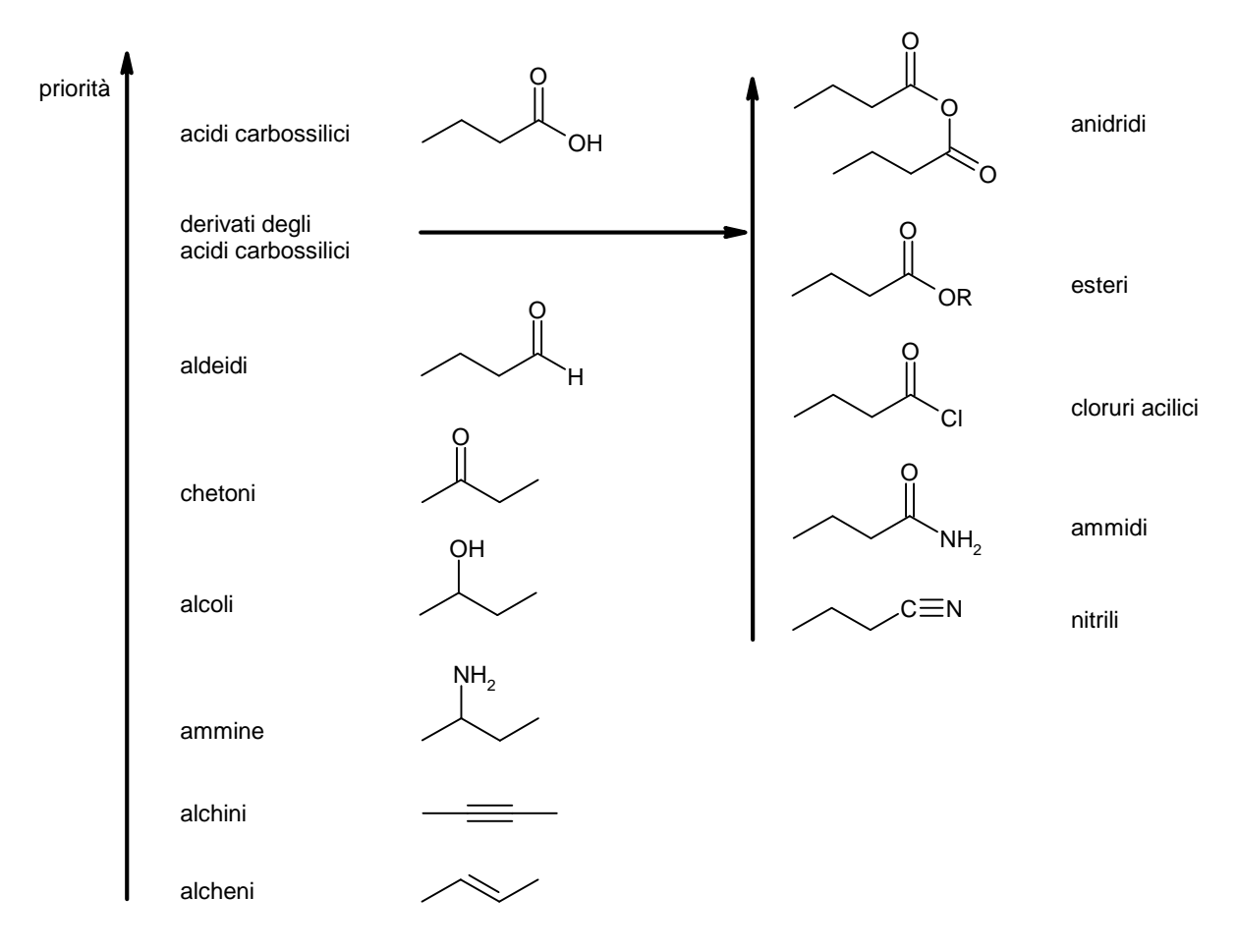

La **catena principale** è la catena di carboni **più lunga** nella molecola che contenga il **gruppo funzionale principale**. Nell'esempio qui sotto, la catena principale corretta è quella indicata sulla sinistra perchè è la più lunga (6 carboni) che regge il gruppo OH.

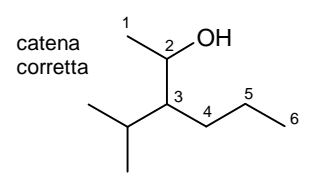

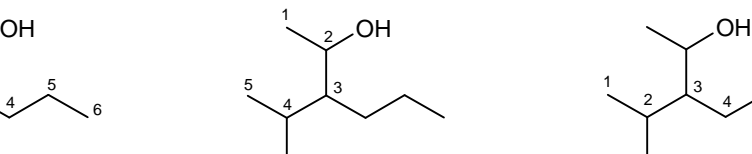

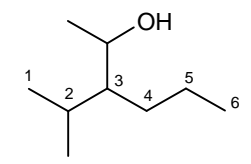

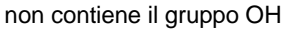

Prof. Mauro Tonellato – ITI Marconi – Padova Nomenclatura IUPAC 3

Se ci sono più gruppi funzionali principali identici, la catena principale è quella che ne contiene di più. Per esempio se ci sono tre ossidrili si sceglie la catena più lunga che li comprende tutti o che ne contiene almeno due. La catena di sinistra è quella corretta.

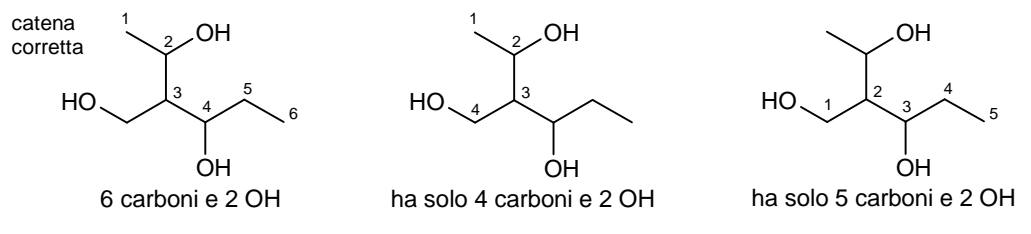

In caso di uguale lunghezza tra due catene, se nella molecola vi sono doppi o tripli legami, la catena principale è quella che include il legame multiplo e si seguono le regole descritte più sotto per alcheni e alchini.

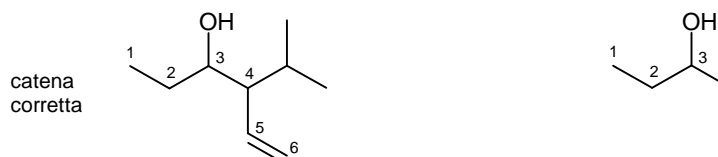

6 carboni con un doppio legame

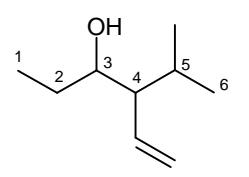

6 carboni con 2 ramificazioni

In caso di uguale lunghezza tra due catene, se nella molecola non vi sono legami multipli, si seguono le regole descritte più sotto per gli alcani. La catena principale è quella con più ramificazioni, che, quindi, ha sostituenti più semplici, come nella catena qui sotto a sinistra.

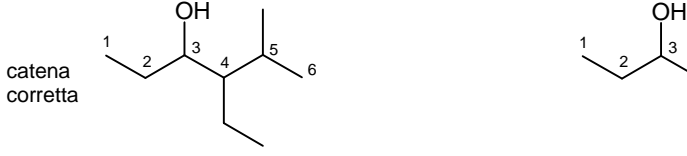

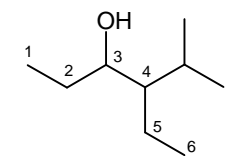

6 carboni con 2 ramificazioni

6 carboni con una sola ramificazione

Se la parità tra due catene continua a persistere, si sceglie la catena con la prima ramificazione più vicina al bordo, (la seconda, la terza...).

Poi quella che ha il nome della prima ramificazione con priorità alfabetica, (la seconda, la terza...). Se la parità continua a persistere allora le due catene sono identiche e va scelta una delle due a caso.

Quando la molecola è un **alcano**, un **alchene** o un **alchino**, senza altri gruppi funzionali, la catena principale è semplicemente la **catena più lunga** e può anche non contenere il doppio o il triplo legame. Quindi, qui sotto, la catena principale corretta è quella di sinistra con 7 carboni.

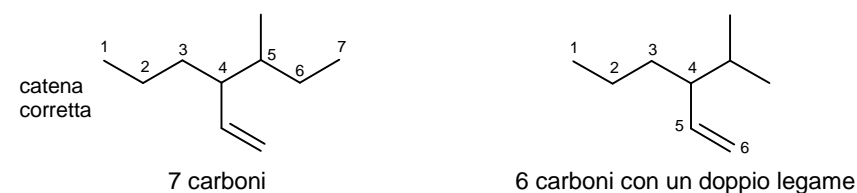

In caso di parità di lunghezza tra due catene, la principale è la catena con più doppi o tripli legami. Se la parità persiste, va scelta la catena con più doppi legami.

Se la parità persiste, si seguono le regole che valgono per gli alcani, cioè va scelta la catena più lunga con più ramificazioni.

Se la parità tra due catene continua a persistere, si sceglie la catena con la prima ramificazione più vicina al bordo, (la seconda, la terza...).

Poi quella che ha il nome della prima ramificazione con priorità alfabetica, (la seconda, la terza...). Se la parità continua a persistere allora le due catene sono identiche e va scelta una delle due a caso.

### **Numerare la catena principale ed assegnarle un nome**

Ogni catena può essere numerata in due modi: partendo da un capo oppure da quello opposto. La numerazione corretta è quella che assegna il **numero più basso al gruppo funzionale principale**. Quindi, qui sotto, la numerazione corretta è quella sulla sinistra che assegna il n° 2 al primo sostituente OH.

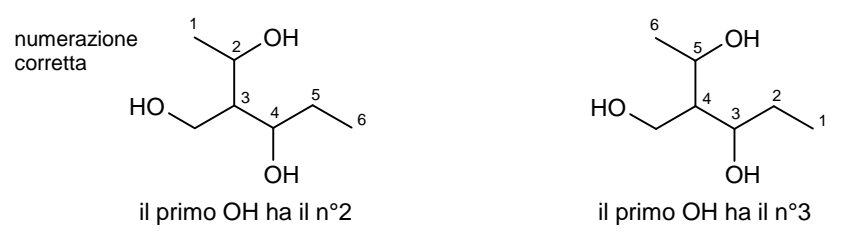

In caso di parità, si devono prendere in considerazione altre caratteristiche della catena nell'ordine illustrato qui sotto.

Se nella catena principale sono presenti **doppi o tripli legami**, la numerazione corretta assegna il **numero più basso al primo legame multiplo** (si ricorda che il numero assegnato ad un legame multiplo è quello del primo dei due carboni coinvolti nel legame). Nell'esempio mostrato qui sotto, per esempio, non è possibile scegliere la numerazione in base al gruppo funzionale principale, il carbonile, che si trova in entrambi i casi sul C3, quindi si devono guardare i legami multipli e la numerazione corretta è quella mostrata sulla sinistra, con il doppio legame sul C1. La posizione dell'OH, declassato a normale sostituente, è ininfluente.

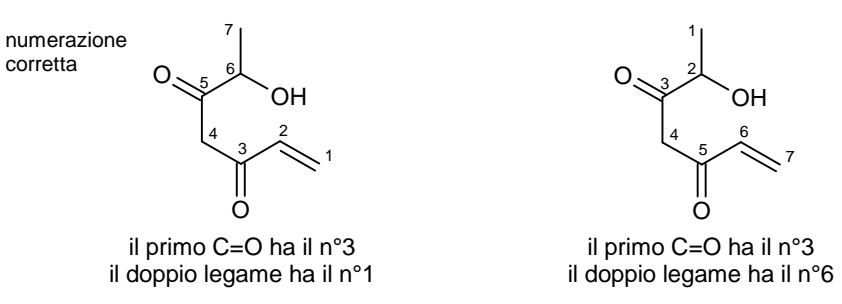

In caso di parità nella posizione del primo legame multiplo, si considera il secondo legame multiplo, (il terzo,...)

Se la parità persiste si dà la preferenza al doppio legame se è in competizione con un triplo.

Se la disposizione di doppi e tripli legami è simmetrica allora si valutano i sostituenti.

Si sceglie la numerazione che dà **il numero più basso al primo sostituente** (al secondo, al terzo...). Se la parità persiste si considera il primo sostituente da entrambi i lati e si preferisce quello con **priorità alfabetica**, (il secondo, il terzo...).

Nell'esempio qui sotto non è stato possibile scegliere la numerazione in base alla posizione del carbonile (C3), né alla posizione di legami multipli, né alla posizione del primo sostituente (C2), quindi si sceglie la numerazione di sinistra per la priorità alfabetica del gruppo idrossi (i) rispetto a metil (m).

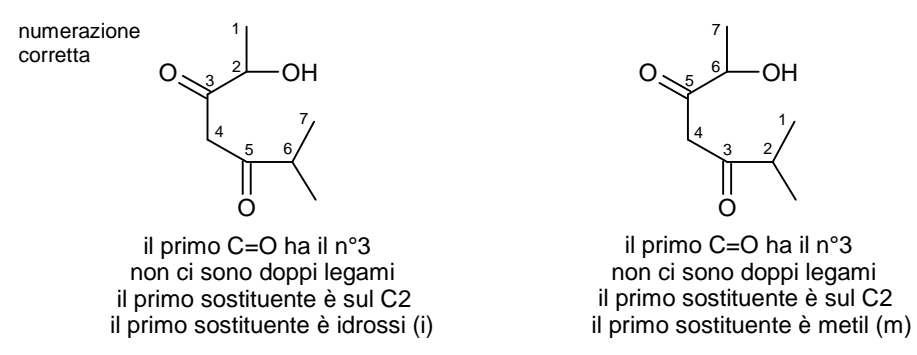

Se la parità persiste, la catena è perfettamente simmetrica e le due numerazioni sono idistinguibili.

A questo punto si deve dare il nome alla catena principale. I nomi dei primi 20 alcani sono riportati nella tabella seguente.

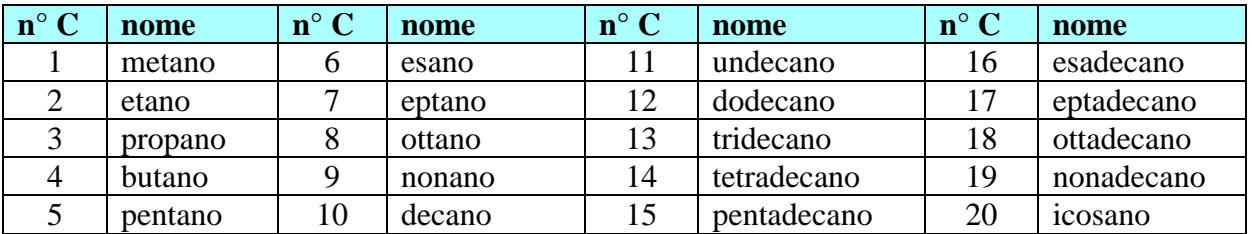

I primi quattro sono nomi tradizionali, gli altri sono nomi sistematici ottenuti dal prefisso numerico latino (penta, esa, epta, nona, deca...) seguito dal suffisso **-ano**.

Se la catena principale contiene un doppio legame, il nome dell'alcano va modificato sostituendo il suffisso **-ano** con **-ene** preceduto da un numero di posizione. Per esempio, con un doppio legame in posizione 2, esano diventa esene e quindi **es-2-ene**. Mentre con due doppi legami in posizione 1 e 3, esano diventa esadiene e quindi **esa-1,3-diene** con -ene preceduto dai numeri di posizione separati da virgole e da un prefisso di quantità (di, tri, tetra...).

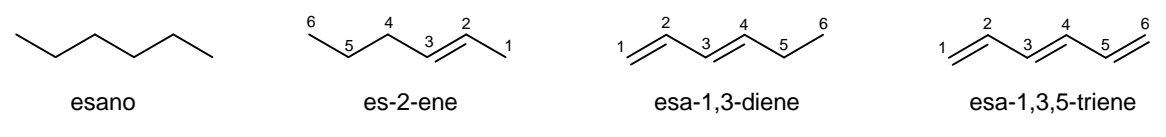

Se la catena principale contiene un triplo legame, il nome dell'alcano va modificato sostituendo il suffisso **-ano** con **-ino** preceduto da un numero di posizione. Con un triplo legame in posizione 2, esano diventa esino e quindi **es-2-ino**. Con due tripli legami in posizione 1 e 3, esano diventa esadiino e quindi **esa-1,3-diino** con ino preceduto dai numeri di posizione separati da virgole e da un prefisso di quantità (di, tri, tetra...).

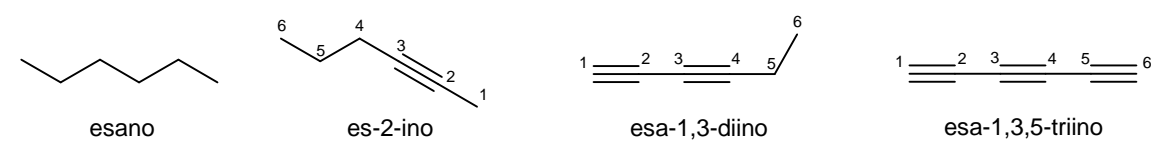

Se la catena principale contiene un doppio e un triplo legame, il nome dell'alcano va modificato sostituendo il suffisso **-ano** con **-en-ino** preceduti dai numeri di posizione. Con un doppio legame in posizione 3 e un triplo legame in posizione 1, pentano diventa pentenino e quindi **pent-3-en-1-ino**.

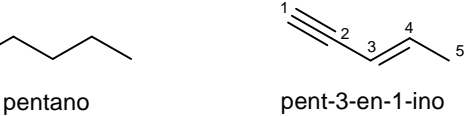

Se nella catena principale vi è un solo gruppo funzionale, viene nominato con un **suffisso** come indicato nella tabella seguente e va preceduto da un numero di posizione a meno che non sia obbligato ad essere sul carbonio 1 come con aldeidi, acidi e derivati.

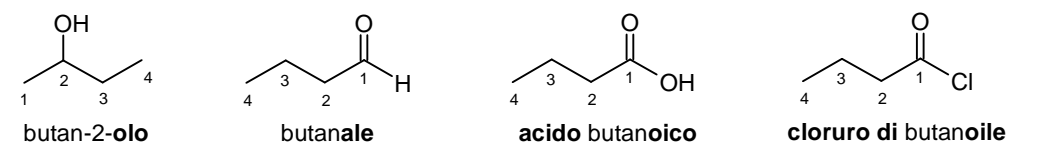

Se vi sono più gruppi funzionali uguali questi vanno nominati con un **suffisso** preceduto dai numeri di posizione separati da virgole (a meno che non siano obbligati ad essere sui carboni estremi della catena come con aldeidi, acidi e derivati) e da un indicatore di quantità (di, tri, tetra, penta).

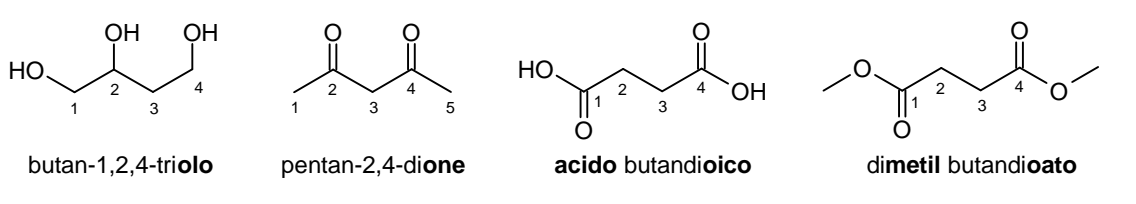

Se vi sono più gruppi funzionali diversi tra loro, il **gruppo principale** è quello con maggior priorità e viene nominato con un **suffisso** e, se serve, va preceduto da un numero di posizione. Gli altri gruppi funzionali della molecola vengono declassati a semplici sostituenti e si nominano con un **prefisso** come vedremo nel prossimo paragrafo.

Nella tabella qui sotto sono riportati i gruppi funzionali in ordine decrescente di priorità e il suffisso da usare se il gruppo funzionale è principale, oppure il prefisso se il gruppo è secondario.

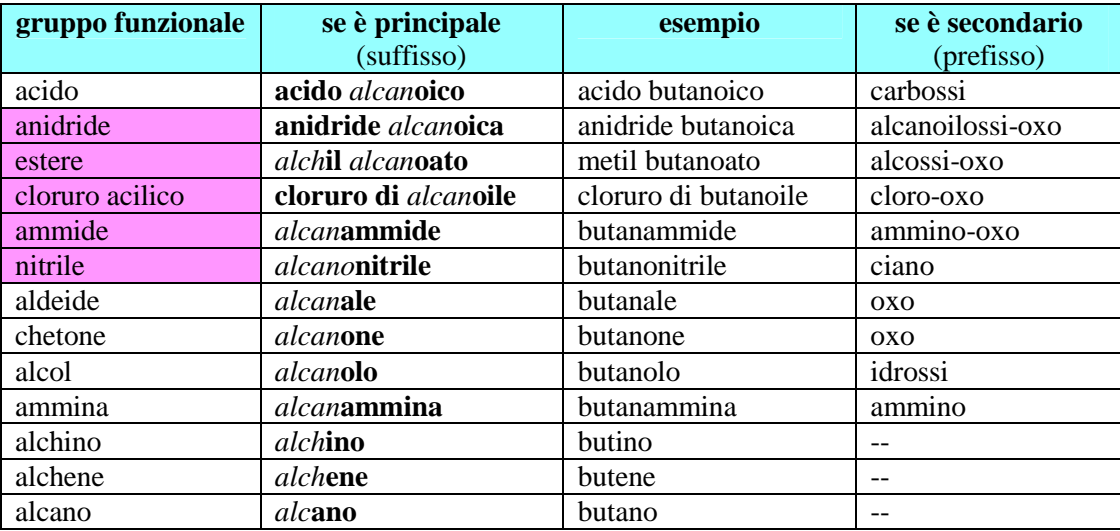

Se in una catena principale di quattro carboni vi sono due gruppi funzionali, aldeide e alcol, l'aldeide ha maggiore priorità, il gruppo OH diventa un sostituente (idrossi) e la catena va nominata come butan**ale**.

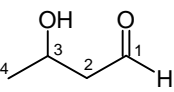

#### 3-idrossibutan**ale**

Se in una catena principale di quattro carboni con un doppio legame sul C2 vi è un acido e un'ammina, l'acido ha maggiore priorità e il gruppo NH<sub>2</sub> diventa un sostituente (ammino). La desinenza -oico dell'acido va posta in fondo al nome della catena (but-2-ene) dopo aver eliminato la *e* finale e quindi la catena va nominata come **acido** but-2-en**oico**.

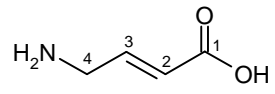

**acido** 4-amminobut-2-en**oico**

Se in una catena principale di quattro carboni con un doppio legame sul C2 vi è un acido e un'estere, l'acido ha maggiore priorità, l'estere diventa un sostituente (metossi e oxo) e la catena va nominata come **acido** but-2-en**oico**.

Mentre se vi è un'ammide e un estere, l'estere ha maggiore priorità, l'ammide diventa un sostituente (ammino e oxo) e la catena va nominata come **metil** but-2-en**oato**.

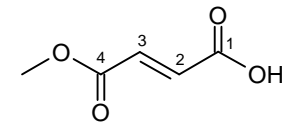

**acido** 4-metossi-4-oxobut-2-en**oico**

 $H_{2}N$ O O O 4 3 2 1

**metil** 4-ammino-4-oxobut-2-en**oato**

### **Assegnare il nome e la posizione ad ogni sostituente**

Assegnare la nomenclatura E/Z e R/S ai doppi legami e ai centri stereogenici.

Assegnare il nome ad ogni sostituente facendolo precedere dal numero di posizione. Esempio: 4-etil. Il nome dei sostituenti alchilici si ottiene da quello dell'alcano corrispondente sostituendo la desinenza **–ano** con **–il**. I sostituenti ramificati più semplici si indicano facendoli precedere dal prefisso iso, sec, terz come è indicato nella seguente figura.

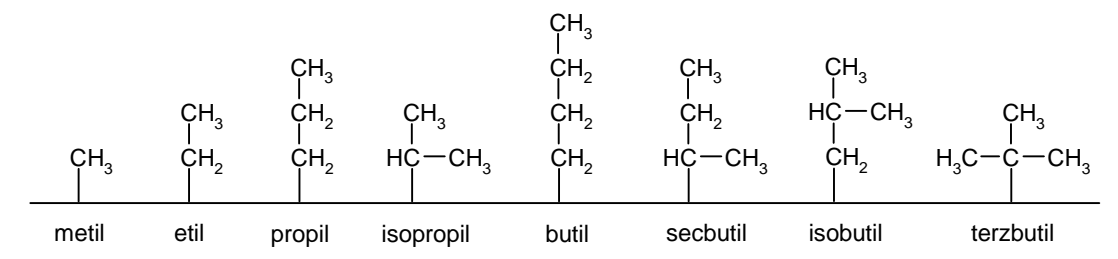

**Iso** indica che la catena termina biforcuta, non è un prefisso abbreviato e va tenuto in considerazione per l'ordine alfabetico.

**Sec** sta per secondario, indica che il punto di aggancio è sul secondo carbonio della catena ed, essendo abbreviato, non va considerato per l'ordine alfabetico.

**Terz** sta per terziario, indica che il punto di aggancio è un carbonio terziario. Anche questo è abbreviato e non va considerato per l'ordine alfabetico.

I nomi dei sostituenti più semplici che contengono un doppio o un triplo legame, sono mostrati nella figura seguente.

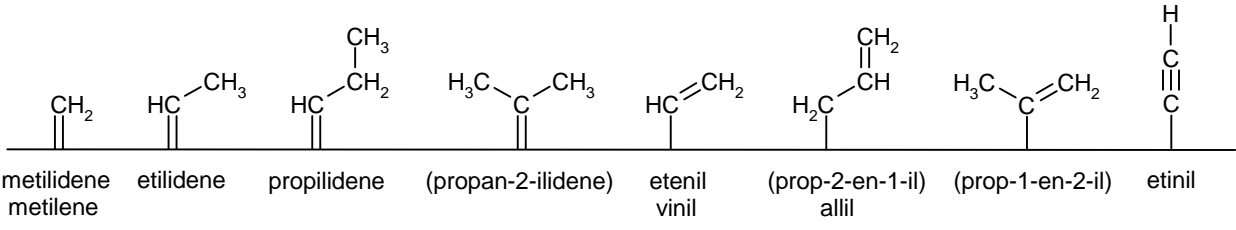

Se il sostituente è più complesso, il nome va ricavato applicando al sostituente le 4 regole IUPAC. La catena principale del sostituente complesso è la più lunga e la numerazione inizia dal carbonio più vicino al punto di aggancio in modo che questo abbia il numero più piccolo. Ogni sostituente va nominato con prefissi. Prima della desinenza finale -il o -ilidene va messo il numero di posizione del punto di aggancio, a meno che questo non sia sul C1. Il nome complesso ottenuto va messo tra parentesi. Come si vede qui sotto, la catena principale è **metil** o **propil** se il nome è intero, mentre è **propan-2-il** (e non prop-2-il) quando il nome è interrotto dal numero del punto di aggancio.

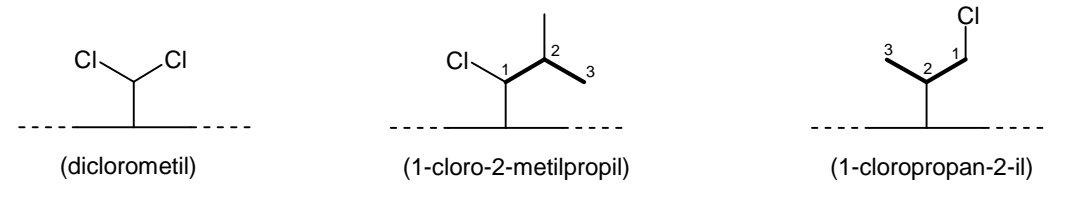

Se il sostituente è legato da un doppio legame, il nome, interrotto dal numero del punto di aggancio, non è propan-2-ilidene, ma **prop-2-ilidene**, inoltre, quando è indicata la posizione del doppio legame, il punto di aggancio va sempre indicato anche se è sul C1 come in **prop-2-en-1-il** qui sotto a destra.

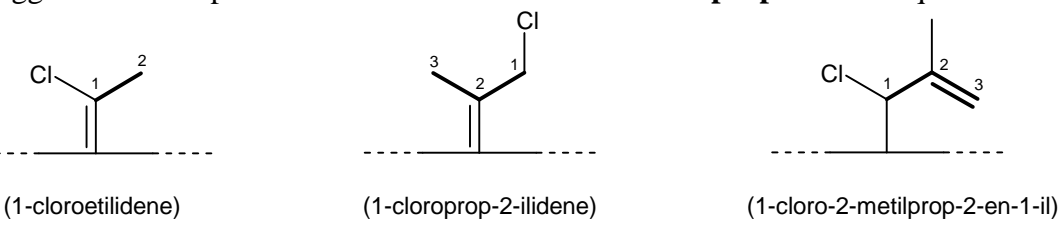

### **Scrivere il nome completo**

Il nome IUPAC della molecola va scritto in un unico blocco, le varie parti devono essere unite da trattini. Le configurazioni E/Z e R/S vanno indicate tra parentesi prima del nome, precedute da un numero di posizione e separate da virgole.

Il nome della catena principale va scritto per ultimo preceduto dal nome dei sostituenti. Questi vanno elencati in ordine alfabetico, preceduti dal loro numero di posizione.

In caso di sostituenti uguali, questi vanno raggruppati e nominati insieme facendoli precedere da tutti i loro numeri di posizione separati da virgole e da un prefisso di quantità latino (di, tri, tetra, ecc.). Esempio: **2,4,4-tri**metil.

Se vengono raggruppati sostituenti complessi, si devono usare prefissi di quantità greci (bis, tris, tetrakis, ecc.). Esempio: **4,6,8-tris**-(2,2-dicloroetil).

La nomenclatura IUPAC non è così semplice e vi sono molti altri casi che non abbiamo visto in questa breve trattazione come le molecole cicliche, bicicliche, aromatiche o con sostituenti insoliti. Spesso vi capiterà, attribuendo il nome ad una molecola nuova, che vi vengano dubbi a cui è difficile rispondere leggendo una trattazione generalista come questa.

In questi casi conviene riferirsi direttamente alle regole IUPAC originali.

Queste, per fortuna, sono state inserite in pacchetti software che si trovano in alcuni programmi di chimica come Chemsketch e ChemOffice.

La versione gratuita di ChemSketch è ideale per imparare la nomenclatura chimica. Non dovete far altro che disegnare una molecola nella schermata principale del programma e chiedere che venga generato il nome. Sullo schermo comparirà il nome IUPAC ufficiale della molecola disegnata e così potrete verificare se il nome che voi avevate proposto era esatto. Per chiarire qualsiasi dubbio, basterà disegnare la molecola che vi sta dando problemi e il programma risponderà in un attimo. Potrete anche modificare più e più volte la molecola per vedere come cambia il nome. In questo modo imparerete la nomenclatura IUPAC quasi giocando.

Nei prossimi paragrafi impareremo ad usare Chemsketch passo passo. Cominciate con scaricare l'ultima versione del programma (http://www.acdlabs.com/download/) e installatelo nel computer.

### **Disegnare la molecola**

Per cominciare, disegnate al computer la molecola di fig. 1 utilizzando **Chemsketch 2017** (distribuito gratuitamente da ACDLabs all'indirizzo: http://www.acdlabs.com/download/)

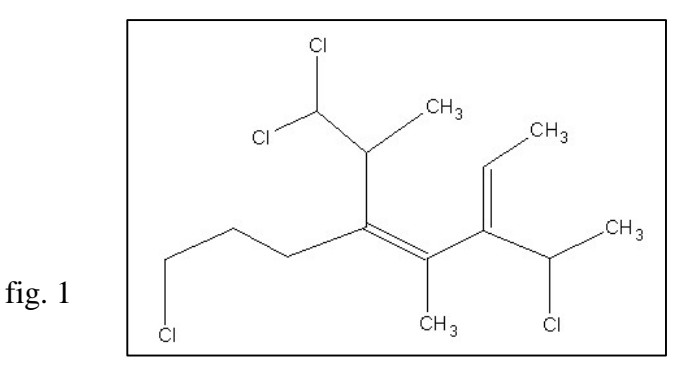

Con il cursore, scegliete **C** (carbonio) dal menù di sinistra e cominciate a tracciare la catena orizzontale formata da nove carboni utilizzando la tecnica **cliccatrascina-rilascia** col pulsante sinistro del mouse. Per maggior chiarezza disponete i legami leggermente a zig-zag come in figura 2. Conviene utilizzare **l'atomo di carbonio** per disegnare tutta la struttura anche dove compaiono atomi diversi. I legami doppi e tripli si possono ottenere con un clic del mouse nel centro di un legame.

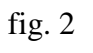

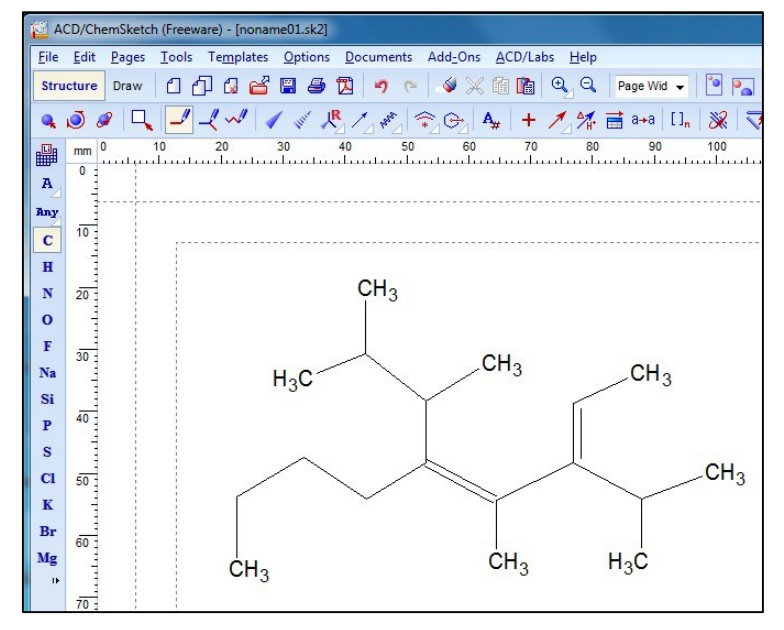

In un secondo momento scegliete Cl (cloro) nel menù di sinistra e cliccate sopra i quattro carboni che dovete convertire in cloro (fig. 3).

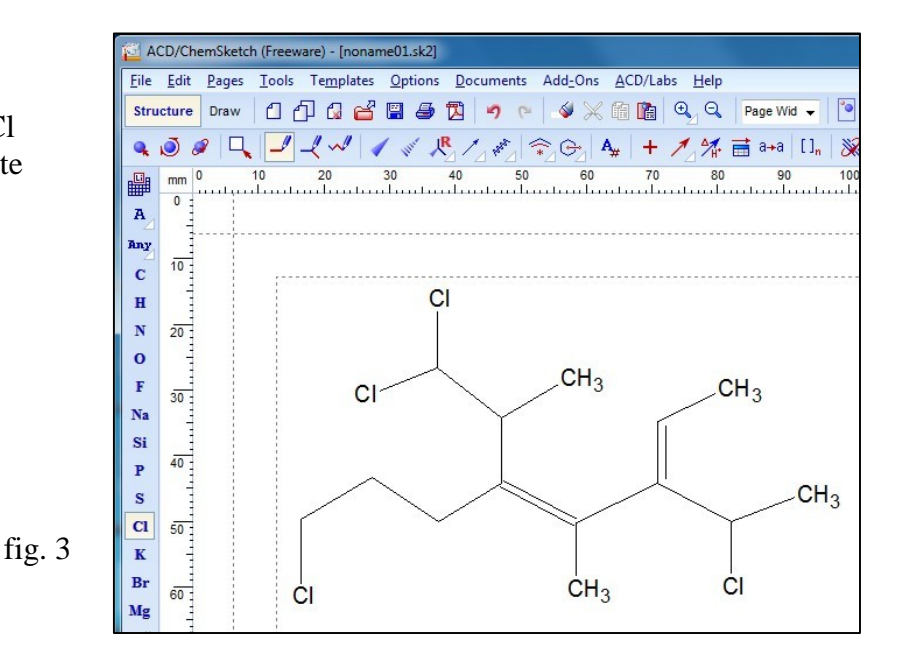

## **Assegnare la nomenclatura IUPAC**

#### **Fase n°1: Individuare il gruppo funzionale principale e la catena principale**

Dato che ci sono solo doppi o tripli legami senza altri gruppi funzionali, la catena principale è la **catena di carboni più lunga**. Si può individuare una catena di otto carboni. Dato che contiene due doppi legami questa catena è un **ottadiene** (ottano => ottene => ottadiene).

Se vi può aiutare, evidenziate la catena principale tracciando una linea spezzata con l'opzione **Draw** nel menù in alto e poi scegliendo l'opzione **Line** nel menù a sinistra (fig. 4).

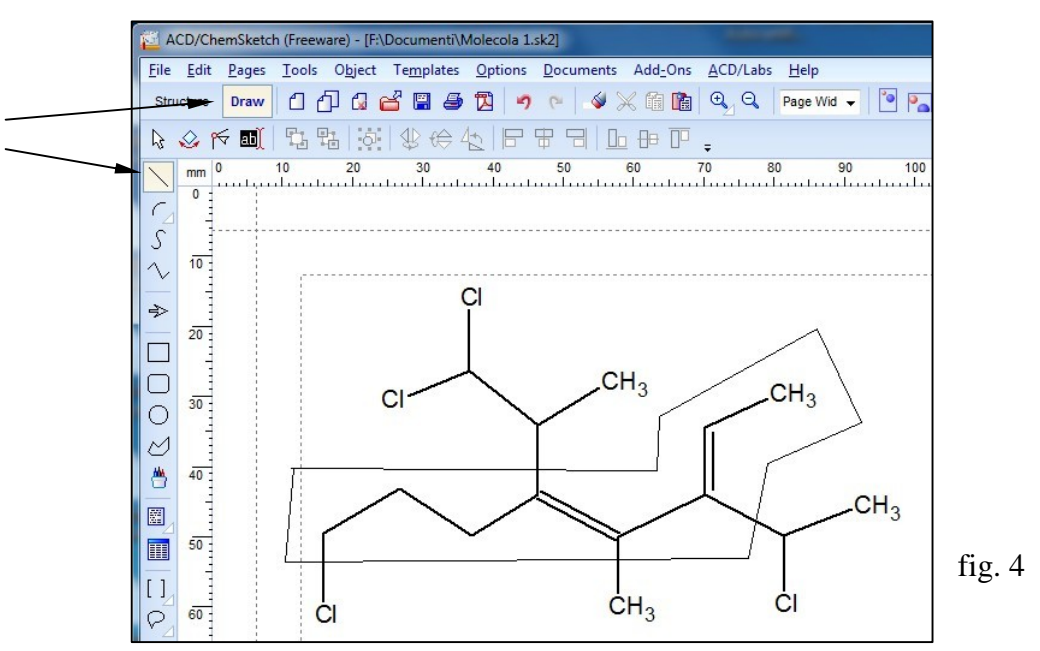

#### **Fase n°2: Numerare la catena principale ed assegnarle un nome**

La catena va numerata da destra verso sinistra perché così il primo doppio legame è in posizione 2, mentre numerando dalla parte opposta, il primo doppio legame sarebbe stato in posizione 4. Scrivete i numeri di posizione accanto ai carboni della catena.

Per scrivere usate l'opzione **Text nel menù Draw**: cliccate l'icona in basso a sinistra di fig. 4. Il nome della catena principale è **otta-2,4-diene** (e non otta-4,6-diene).

Scrivete il nome della catena (otta-2,4-diene) a fianco della struttura come in figura 5.

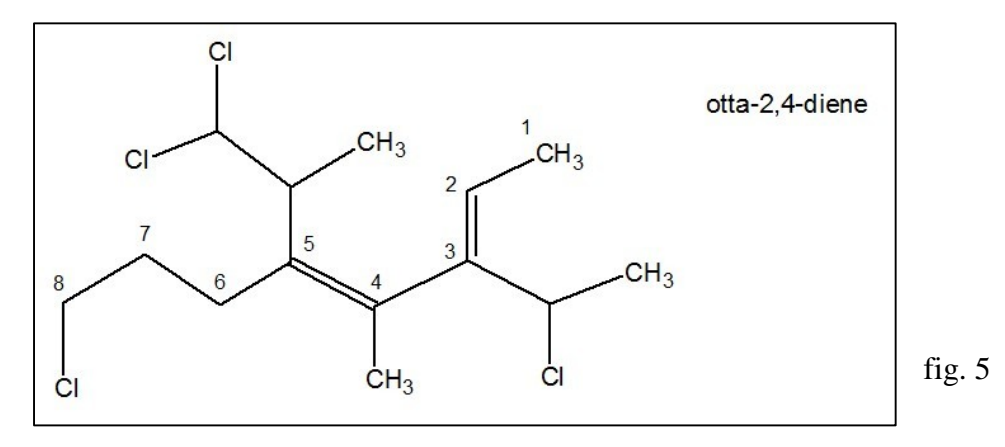

#### **Fase n°3: Assegnare il nome e la posizione ad ogni sostituente**

Si comincia assegnando la configurazione E/Z ai due doppi legami.

Contrassegnate con un asterisco i gruppi a maggior priorità attorno ai doppi legami secondo le regole di Cahn, Ingold e Prelog (CIP).

Nel doppio legame sul C2 i gruppi a maggior priorità sono in posizione cis, quindi va assegnata la configurazione **Z**.

Anche il doppio legame sul C4, ha una situazione cis e anche qui va assegnata la configurazione **Z**. Scrivete quindi **(2Z,4Z)** a destra della struttura sotto otta-2,4-diene.

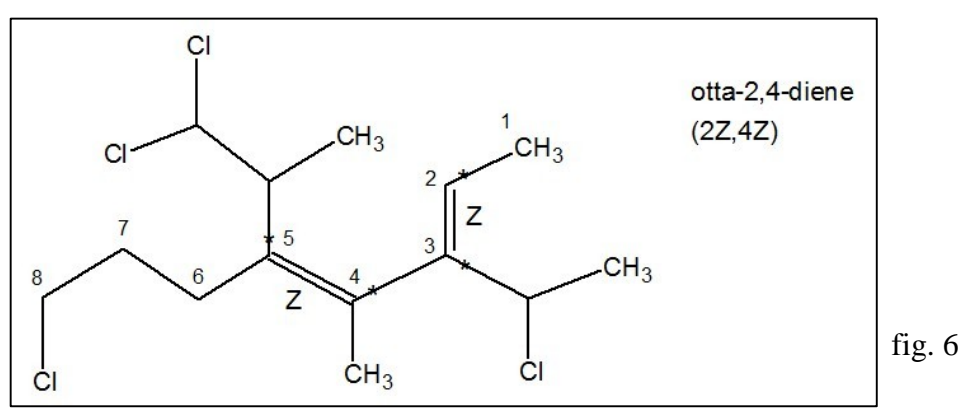

Circondate con ellissi i sostituenti lungo la catena (con **Ctrl K** le farete andare sotto il testo, oppure cliccate **Send to Back** nel menù **Object**). Notate che i sostituenti che si trovano in posizione 3 e 5 sono complessi, e possiedono a loro volta altri sostituenti.

Individuate la loro **catena più lunga di atomi di carbonio** e assegnare la numerazione in modo che il carbonio legato alla catena principale abbia il numero più basso. Nella catena in posizione 5 questo criterio non basta, quindi si guardano le ramificazioni. Si sceglie di partire dal lato più vicino alla prima ramificazione cioè da sinistra.

Otterrete l'immagine mostrata in figura 7.

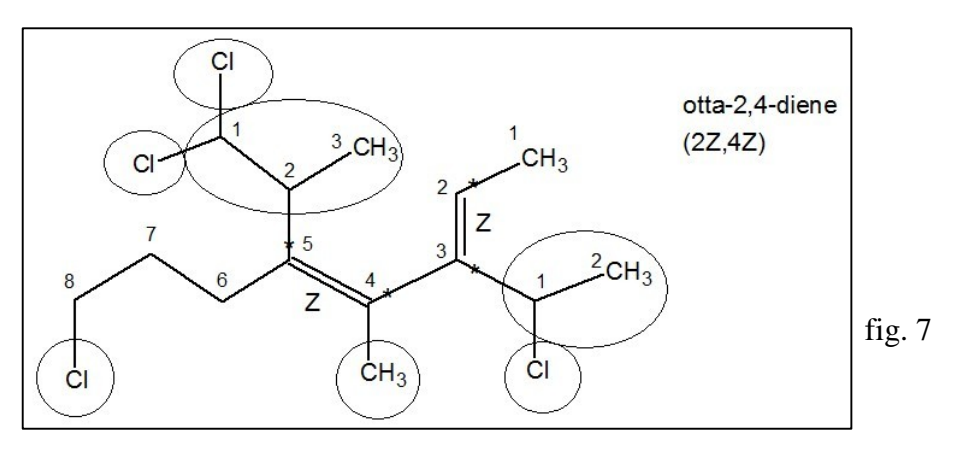

Scrivete, nella stessa casella di testo che contiene otta-2,4-diene, i nomi dei sostituenti in ordine numerico crescente. Ricordate che i nomi complessi vanno posti tra parentesi.

Sul C3 vi è una catena di due atomi di carbonio, **etil**, che lega un cloro sul carbonio 1, quindi il sostituente si chiama **3-(1-cloroetil)**.

Sul C4 vi è un metile, quindi scrivete **4-metil**.

Sul C5 vi è una catena di tre atomi di carbonio, **propil**, legata col carbonio 2, **2-il,** che va nominata **propan-2-il**. Dato che lega due atomi di cloro sul carbonio 1 va chiama **5-(1,1-dicloropropan-2-il)**. Sul C8 vi è un cloro, quindi scrivete **8-cloro**.

Otterrete l'immagine seguente, figura 8.

#### **Fase n°4: Scrivere il nome completo**

Ora siete in grado di scrivere il nome completo della molecola elencando i descrittori stereochimici, i sostituenti in ordine alfabetico e ponendo in fondo il nome della catena principale.

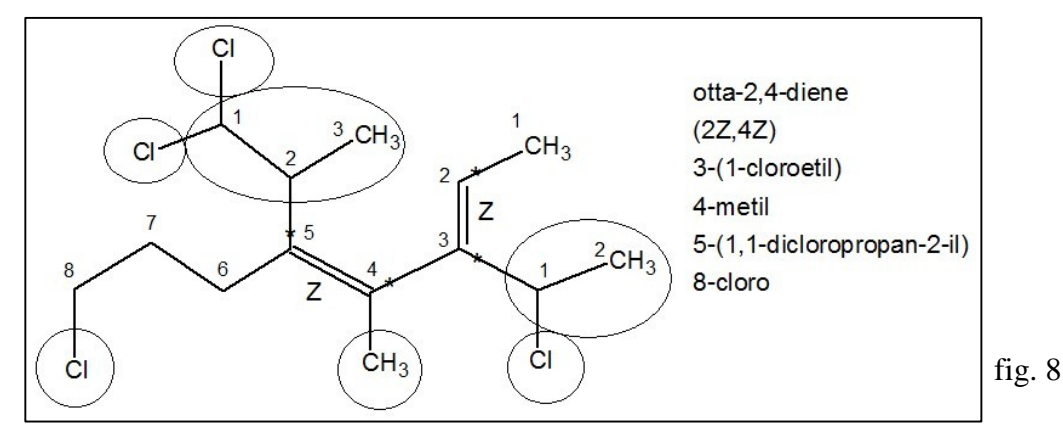

Scrivete il nome sotto la molecola, come in figura 9. Otterrete il nome seguente:

(2Z,4Z)-8-cloro-3-(1-cloroetil)-5-(1,1-dicloropropan-2-il)-4-metilotta-2,4-diene

Confrontare questo nome con quello IUPAC ufficiale generato dal programma.

Tornate nella schermata **Structure**, cliccate con il puntatore vicino alla molecola e questa apparirà selezionata. Nel menù **Tools** scegliete la voce **Generate Name from Structure.**  Oppure nel menù a pulsanti scegliete l'icona **in alto a destra** . Si ottiene:

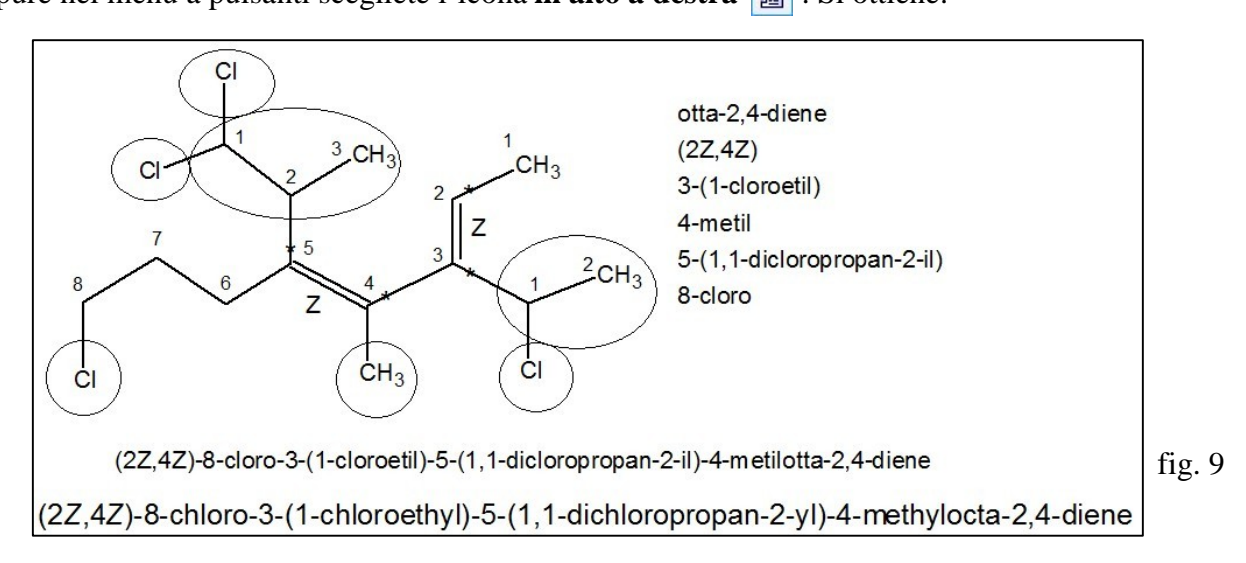

Come vedete, il nome inglese è molto simile a quello italiano e quindi potete usare Chemsketch per migliorare le vostre conoscenze sulla nomenclatura IUPAC.

Esplorate ogni possibile variazione di struttura per capire come cambia il nome assegnato e per vedere se le vostre previsioni, basate sulle regole IUPAC studiate in classe, sono in accordo con la nomenclatura IUPAC ufficiale.

Prima di continuare, salvate la molecola col nome **Molecola 1**. (**File** / **Save as**)

## **Prima modifica della struttura**

Passate al menù **Structure**. Cancellate il nome in basso e apportare una piccola modifica alla molecola:

#### - **Sostituite il cloro legato sul gruppo etile in posizione 3 con un metile, un gruppo CH3.**

La modifica è indicata con una freccia nella figura seguente.

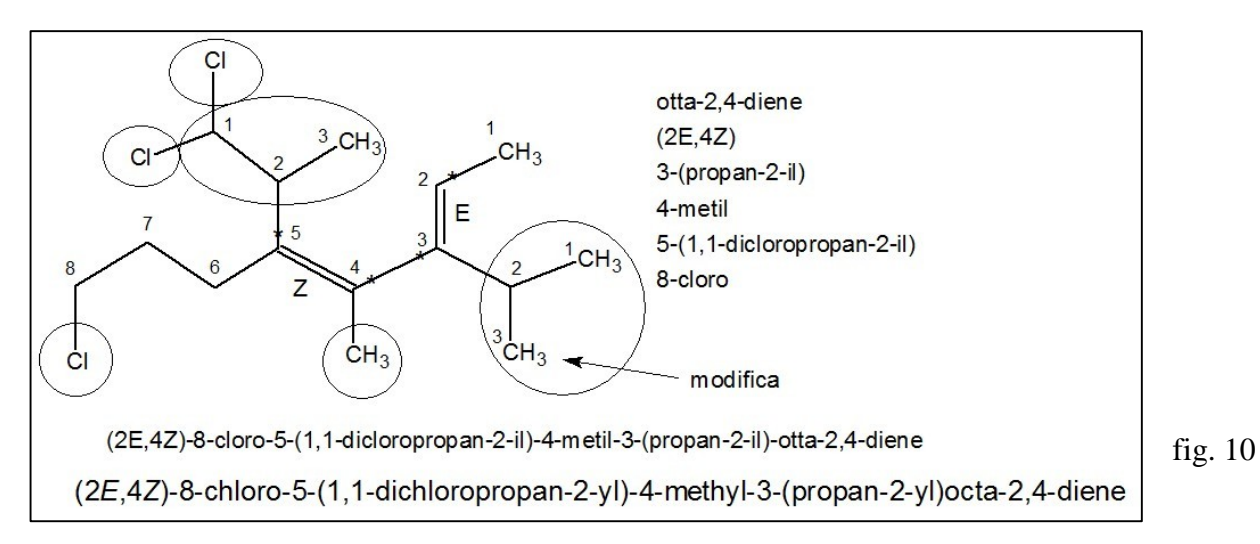

Il nome del sostituente sul C3 è ora (propan-2-il), ma è anche possibile nominarlo isopropil. La modifica ha cambiato la configurazione del doppio legame sul C2. Determinate le nuove priorità e registratele sulla figura cambiando la posizione degli asterischi.

Come è messo in evidenza nel particolare ingrandito di figura 11, il sostituente sul C3 in basso a destra non ha più la priorità rispetto a quello di sinistra perchè, dopo il primo carbonio, ha legati C,H,C, mentre il sostituente di sinistra dopo il primo carbonio ha legati C,C,C (il doppio legame sul C4 deve essere trasformato in due legami sigma con due carboni secondo le regole CIP).

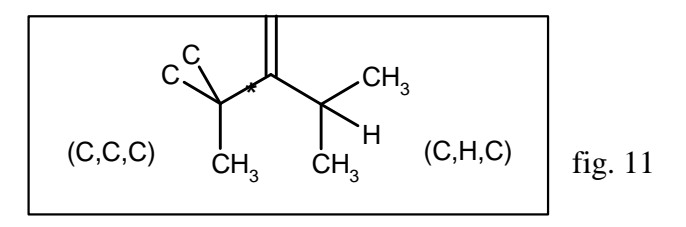

La priorità spetta al gruppo di sinistra perchè è legato a tre atomi pesanti ed è sottolineata dall'asterisco. La situazione dei sostituenti del doppio legame sul C2 è di tipo trans e quindi va attribuita la configurazione **E** (2E).

Correggete l'indicatore stereochimico nella casella di testo in fianco alla struttura. Scrivete il nome completo della molecola.

Tornate nella schermata **Structure** e selezionate la molecola cliccando col puntatore lì vicino.

Generate, con il tasto  $\|\mathbb{B}\|$ , il nome IUPAC ufficiale per la nuova molecola e confrontatelo con quello proposto da voi.

Prima di continuare, salvate col nome **Modifica 1**.

## **Seconda modifica della struttura**

Passate al menù **Structure**. Cancellate dalla molecola i nomi in basso, spostate a lato i numeri e gli asterischi.

Operate ora la seguente modifica, indicata dalla freccia in figura 12:

#### - **Sostituite il cloro in alto nella molecola con un CH**3.

In questo modo avete allungato una ramificazione. La molecola ottenuta ha una diversa catena principale, infatti i due segmenti a sinistra del secondo doppio legame hanno la stessa lunghezza di tre atomi di carbonio, ma ora bisogna scegliere quello superiore perché è più ramificato. Individuate la nuova catena principale e posizionate i numeri accanto ai carboni, cominciando da destra, il lato più vicino al doppio legame.

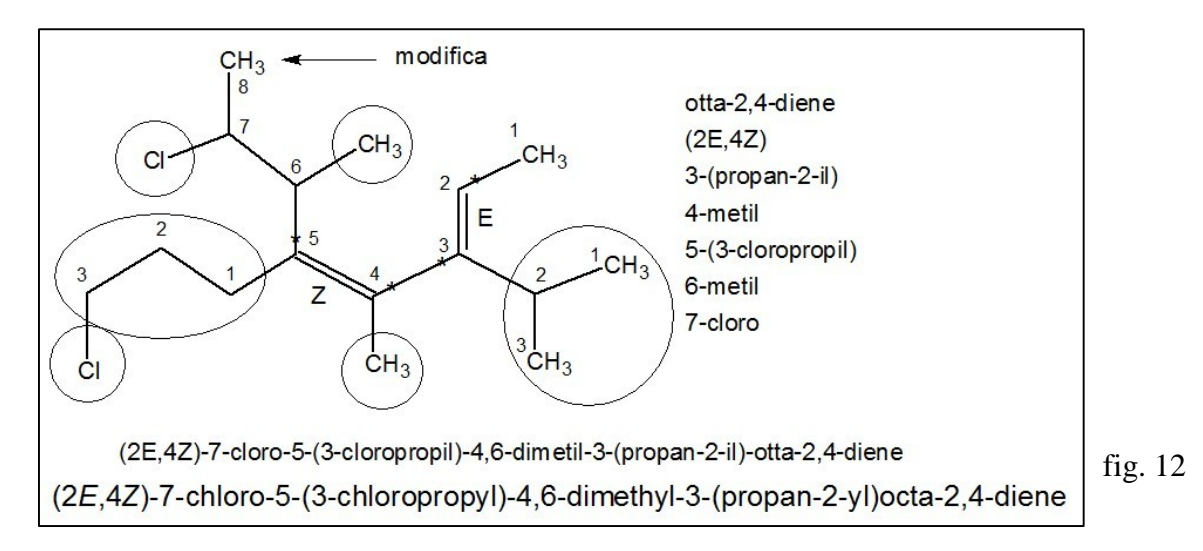

La catena principale è ancora **otta-2,4-diene**. Scrivete i nomi dei sostituenti nella casella di testo, decidete le priorità, posizionate gli asterischi e assegnate la configurazione E,Z ai doppi legami. Il sostituente 3-(propan-2-il) si può anche nominare 3-isopropil.

Scrivete il nome completo della molecola.

Chiedete a Chemsketch di generare il nome IUPAC ufficiale e confrontatelo con quello proposto da voi.

Prima di continuare salvate col nome **Modifica 2**.

### **Terza modifica della struttura**

Passate al menù **Structure**. Cancellate dalla molecola i nomi in basso, spostate a lato i numeri e gli asterischi.

Operate la seguente modifica, indicata dalla freccia in figura 13:

- **Aggiungete un CH**<sup>3</sup> **nella parte destra della molecola in basso**.

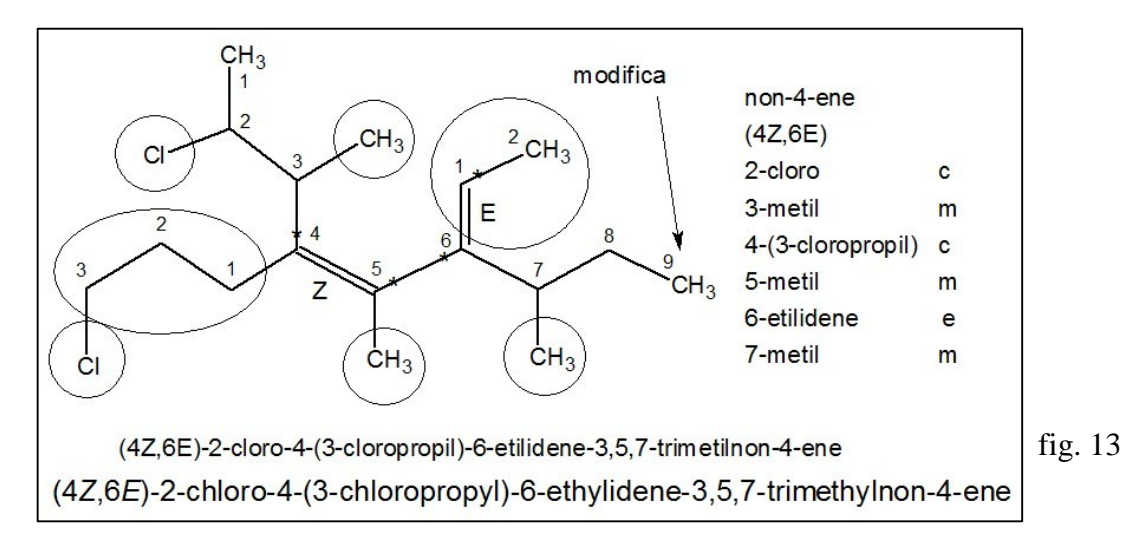

L'aggiunta di questo  $CH_3$  ha creato una catena di 9 carboni, più lunga di quella precedente che era di 8 carboni. Questa catena più lunga diventa la nuova catena principale anche se contiene un solo doppio legame, infatti la priorità nella scelta della catena principale non va ai doppi legami, ma alla catena più lunga. Numerate i carboni della catena principale iniziando da sinistra, il lato più vicino al doppio legame.

Il nome della catena, costruito per gradi, è: nonano => nonene => **non-4-ene**.

Evidenziate i sostituenti con dei cerchi.

Decidete le priorità, posizionate gli asterischi e assegnate la configurazione E/Z ai doppi legami. Notate che la configurazione del doppio legame sul C6 si scrive comunque all'inizio del nome dato che l'asimmetria ha origine sulla catena principale: si scrive (4Z,6E).

Scrivete nella casella di testo il nome dei sostituenti (quello sul carbonio 6 si nomina **etilidene** perchè è un gruppo etile legato con un doppio legame alla catena principale),

Scrivete il nome completo della molecola elencando i sostituenti in ordine alfabetico e raggruppando quelli uguali facendoli precedere sia da tutti i numeri di posizione, che dal prefisso di quantità.

Chiedete a Chemsketch di generare il nome IUPAC ufficiale e confrontatelo col vostro. Prima di continuare salvate col nome **Modifica 3**.

### **Quarta modifica della struttura**

Operate ora la seguente modifica:

- **Cancellate dalla molecola il CH<sup>3</sup> appena aggiunto e create un triplo legame nel punto indicato in figura 14.** 

Cancellate il  $CH<sub>3</sub>$  con l'opzione gomma, pulsante

Con il puntatore del mouse scegliete dal menù di sinistra **C** (carbonio).

Formate il triplo legame cliccando due volte sul secondo legame carbonio-carbonio (a sinistra). Notate che ad ogni clic cambia l'ordine di legame in modo ciclico.

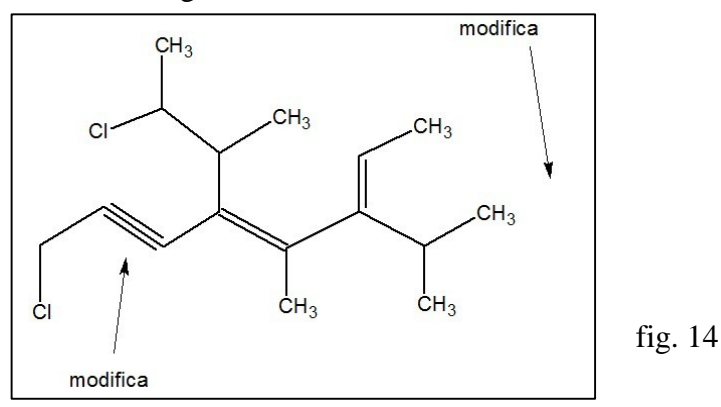

Dopo aver così modificato la struttura, salvate la molecola come **Modifica 4**.

Il triplo legame ha una geometria non è corretta, i carboni **sp** e dovrebbero avere una struttura **lineare**, mentre in figura i legami sono piegati.

Per modificare la geometria della molecola in modo manuale, selezionate la prima icona in alto a sinistra, sfera con freccia (Select/Move). Cliccate e trascinate in una nuova posizione gli atomi che devono essere allineati fino ad ottenere la molecola di figura 15.

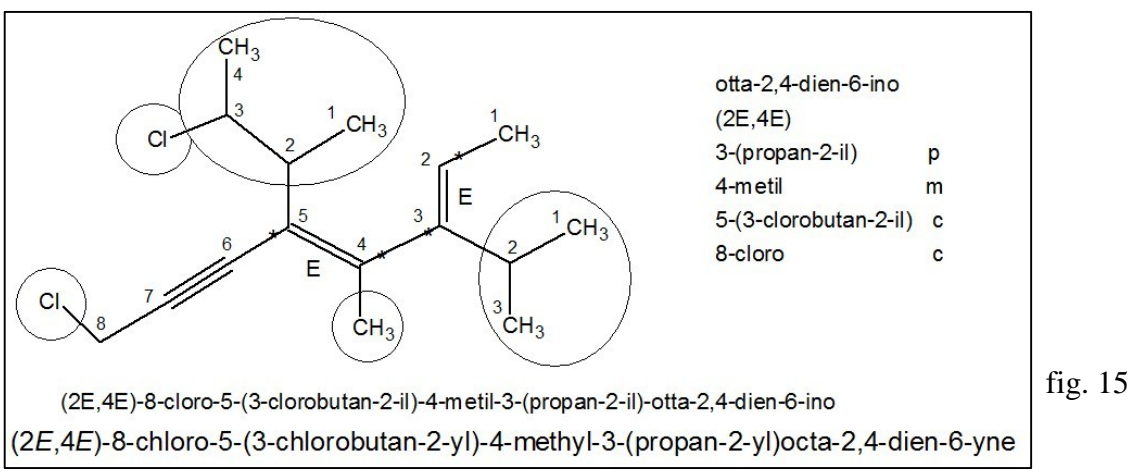

La catena principale è cambiata rispetto a quella di figura 10 perché, a parità di lunghezza, otto carboni, bisogna preferire la catena con più legami multipli.

La posizione dei legami multipli è simmetrica e non consente di decidere da quale lato della catena iniziare la numerazione. Applicate allora la regola di riserva: a parità di posizioni la preferenza va al doppio legame piuttosto che al triplo.

La numerazione quindi comincia dal lato destro e la catena principale è **otta-2,4-dien-6-ino**. Numerate i carboni della catena principale, decidete le priorità, posizionate gli asterischi e assegnate la configurazione ai doppi legami (2E,4E), evidenziate con dei cerchi i sostituenti e scrivetene i nomi nella casella di testo.

Scrivete il nome completo della molecola.

Chiedete a Chemsketch di generare il nome IUPAC ufficiale e confrontatelo col vostro. Prima di continuare salvate col nome **Modifica 4b**.

### **Quinta modifica della struttura**

Con quest'ultima modifica introduciamo due nuovi gruppi funzionali, un chetone e un estere. Ci sono sei punti della molecola precedente da modificare, per cui conviene copiare con attenzione la molecola proposta qui sotto in figura 16.

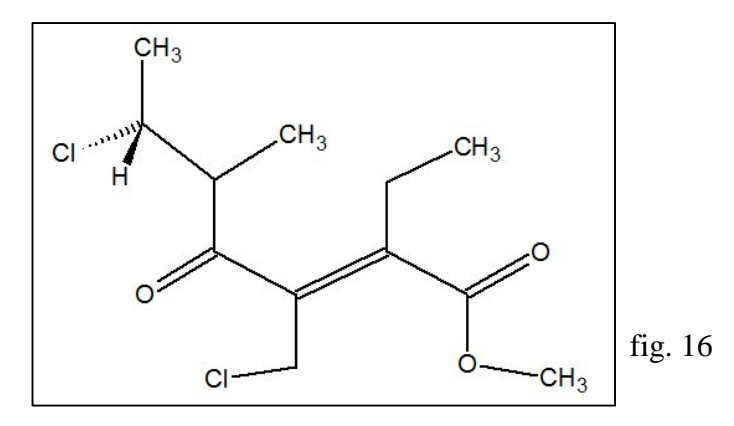

Il gruppo funzionale principale è l'estere metilico. La catena principale è la più lunga che comincia dal carbonio estereo, ha 7 carboni (va numerata) e ha un doppio legame sul C2. Si chiama quindi **metil ept-2-enoato**.

Bisogna poi attribuire la nomenclatura E/Z al doppio legame sul C2 e quella R/S al carbonio chirale sul C6. Attribuite la priorità con asterischi sul doppio legame e con le lettere a,b,c,d sul carbonio stereogenico C6, scrivete la configurazione E/Z e R/S accanto al doppio legame e al C6.

L'ossigeno del carbonile, declassato a sostituente, va nominato oxo.

Scrivete il nome finale che comincia con metil (il radicale legato all'ossigeno estereo) si interrompe e poi continua con un blocco intero formato dalle indicazioni stereochimiche, i sostituenti e la catena principale.

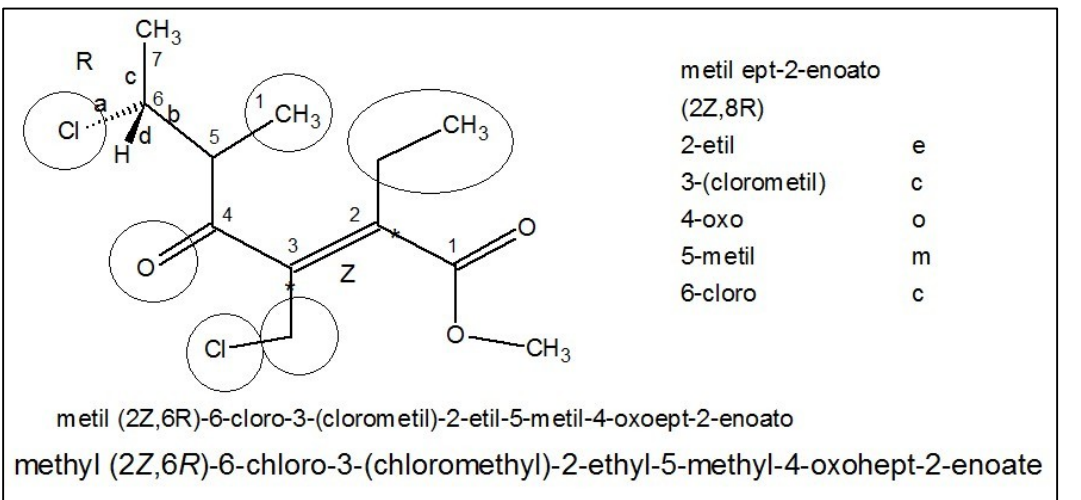

fig. 17

Infine generate il nome IUPAC ufficiale nella schermata **Structure** e confrontatelo col vostro. Prima di continuare salvate col nome **Modifica 5**.

## **Immagini tridimensionali**

Nel menù **ACD/Labs** aprite **3D Viewer** e vedrete la schermata vuota di 3D Viewer.

A fondo pagina cliccate Chemsketch e tornate alla schermata 2D.

Cliccate su **Structure** e poi **selezionate la molecola dell'estere** (Modifica 5) cliccando sullo schermo.

A fondo pagina cliccate su **Copy to 3D** e troverete la molecola dell'estere in 3D Viewer.

Se provate a ruotare la molecola scoprirete che è piatta.

Cliccate in basso su 3D optimization e la molecola diventerà tridimensionale.

Cliccate ancora su 3D optimization e la molecola si riassesterà meglio.

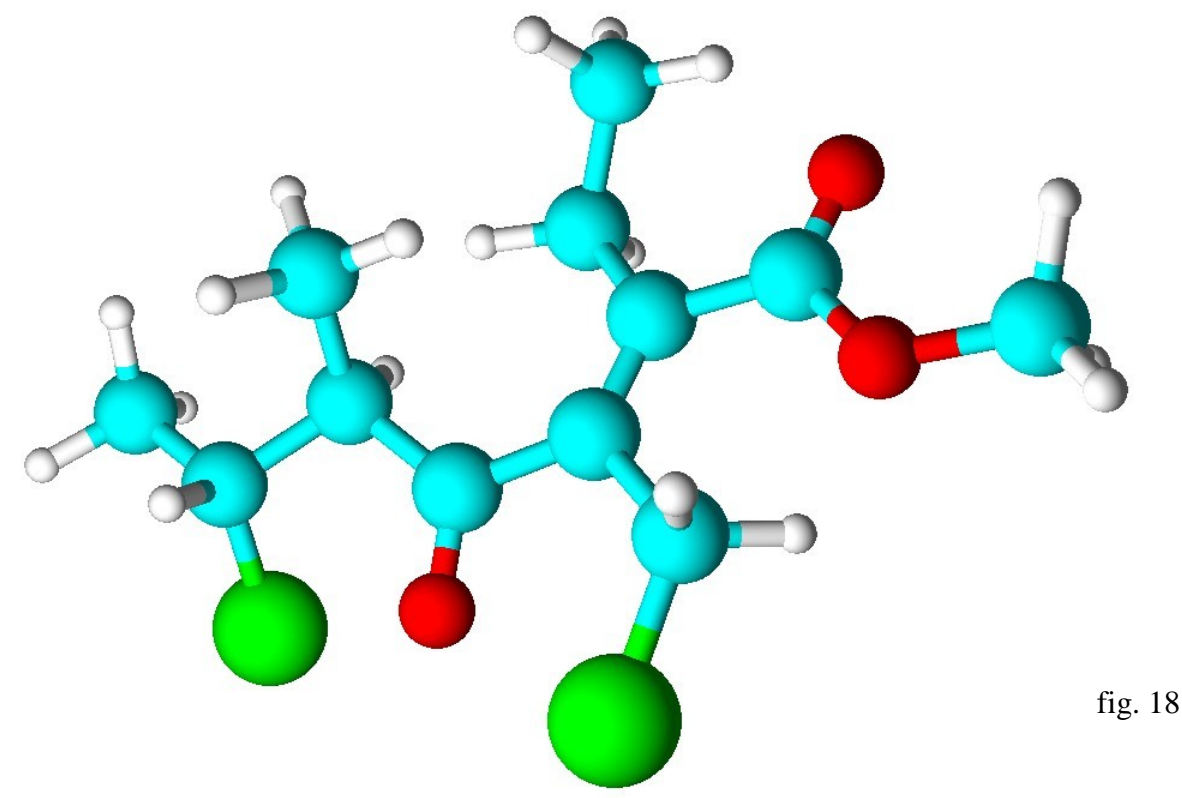

Premendo il pulsante destro del mouse si ottengono altre rappresentazioni della molecola come quella mostrata qui sotto che permette di apprezzare anche la diversa dimensione degli atomi.

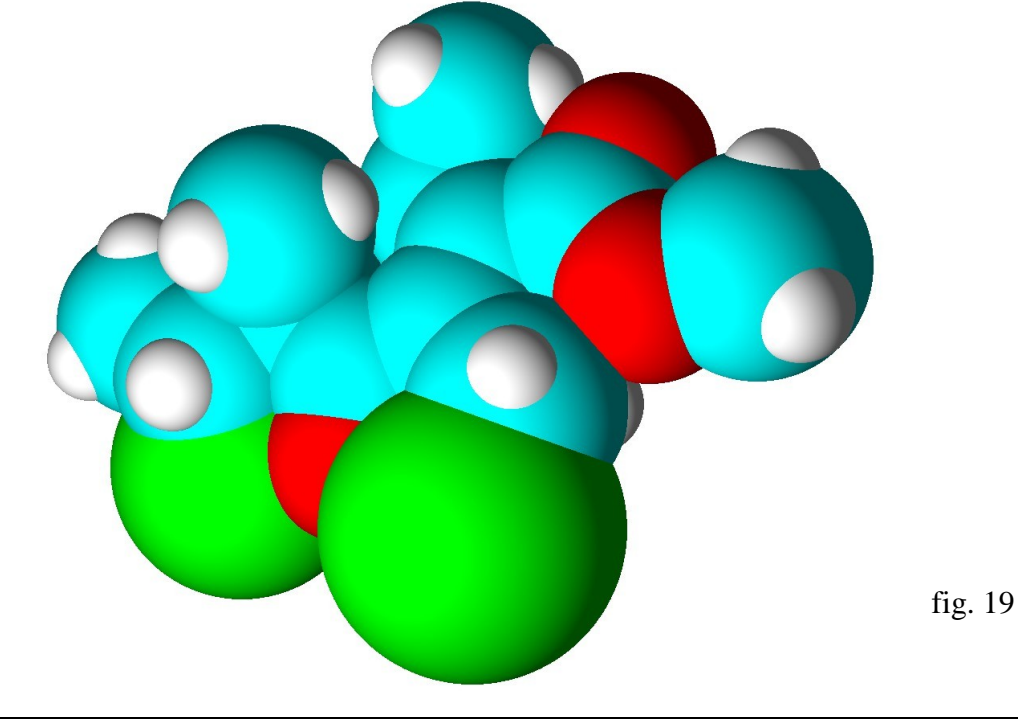

Nel menù **Tools** (o nel menù ad icone  $\left|\mathcal{A}\right| \rightarrow \mathbb{R}$ s) potete trovare le opzioni per misurare e modificare **lunghezze di legame**, **angoli di legame**, **angoli diedri**, per creare la **molecola speculare** o per **invertire** un particolare **centro asimmetrico** e trasformarlo per esempio da R a S. Cliccate sulla prima icona **Bond Lengh** (lunghezza di legame). Per misurare la lunghezza del doppio legame C=O dell'estere, cliccate in successione sul carbonio del carbonile e sul suo ossigeno (diventano vrdi). Otterrete 1,21 A

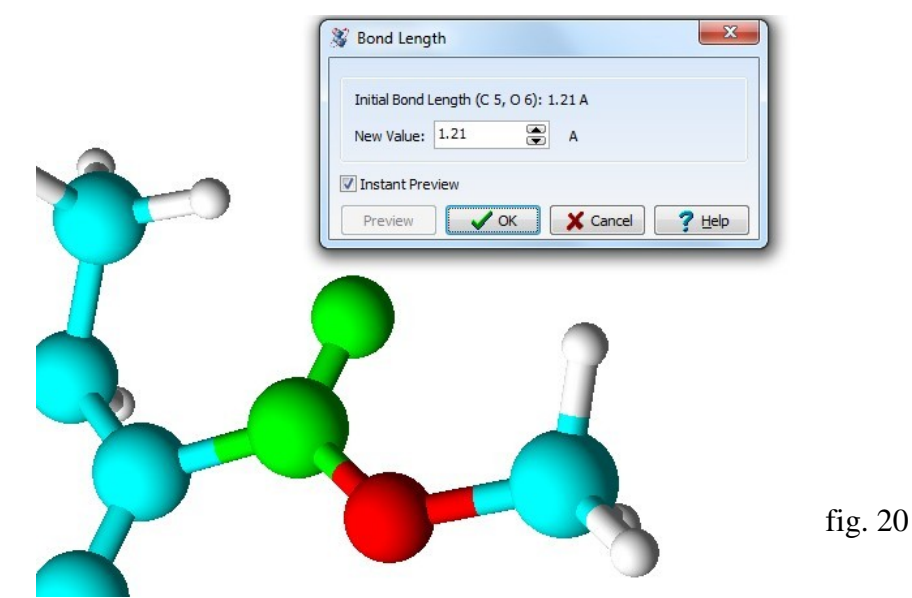

Nello stesso modo misurate la lunghezza del doppio legame C=C nel centro della molecola.

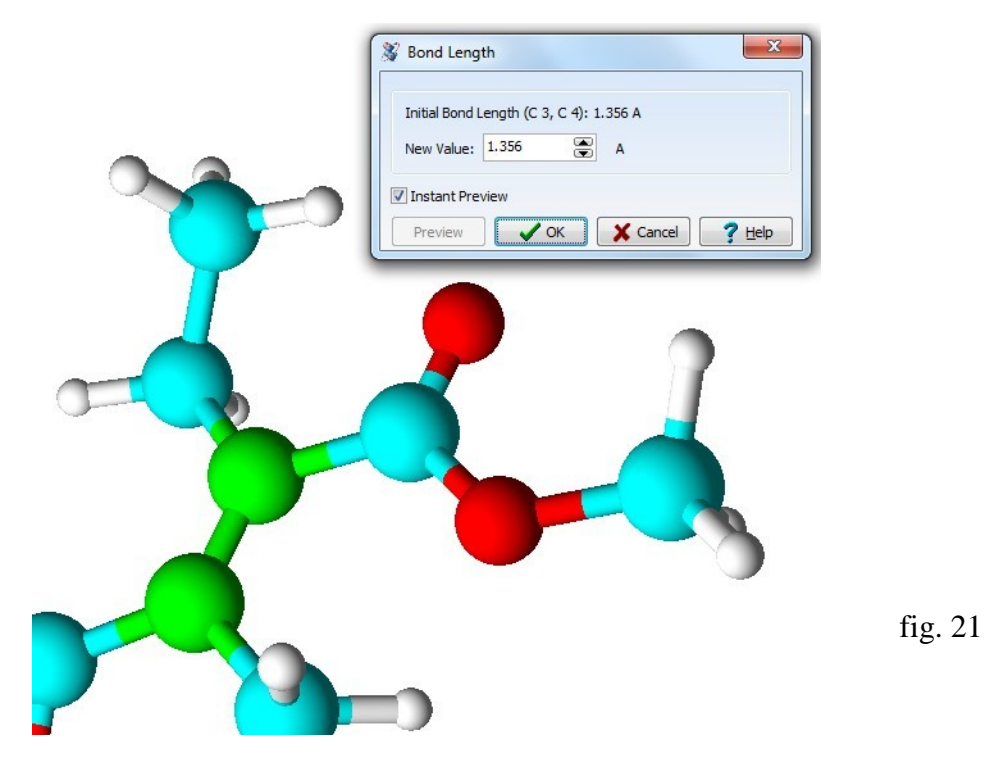

Il valore ottenuto è decisamente più lungo, 1,35 A. Questo è in accordo col carattere polare del legame C=O, il legame è covalente, ma anche parzialmente ionico a causa della differenza di elettronegatività tra C e O e questo contribuisce ad avvicinare ulteriormente i due atomi.

Nel legame C=C, invece, non vi è differenza di elettronegatività tra i due carboni, il legame è quasi completamente apolare e i due atomi si avvicinano solo per il legame covalente.